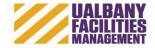

# 1) Go to : https://aim.sucf.suny.edu/

This should automatically redirect you to the University's single sign on page to enter your Net ID and Password:

| Hello                                                                                                    |
|----------------------------------------------------------------------------------------------------|
| UNIVERSITY<br>at Albany                                                                                                    |
| State University of New York Net ID                                                                                                    |
| Sign in                                                                                                    |
| Check Browser   Password Set/Reset   Need Help?   Scheduled Maintenance                                                                                                    |
| The University at Albany computer system is reserved for authorized use only. By using this system, you represent that you are an authorized user and agree to protect and maintain the security, integrity, and confidentiality of the system and data stored on it consistent with the University at Albany policies and all legal requirements. Certain activities are monitored in the course of normal system operations and maintenance. Unauthorized use will be reported to the appropriate authorities. Learn more about authorized use. |

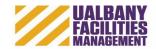

#### This is what your main WorkDesk will look like:

| AiM WorkDesk                              | _ |                                                          |            | ALB-JDOE About I | Help Logout |
|-------------------------------------------|---|----------------------------------------------------------|------------|------------------|-------------|
| Add Restore                               | • | Administrator Messages                                   | <b>▲</b> Ø | Quick Links      | <b>▲</b> 0′ |
| Customer Service<br>System Administration |   | Personal Query Count                                     | <b>▲</b> Ø | CUSTOMER REQUEST |             |
|                                           |   | 0 Customer Service ~ Customer Request ~ MY WORK REQUESTS |            |                  |             |
| ©2020 AssetWorks LLC                      |   |                                                          |            |                  |             |
|                                           |   |                                                          |            |                  |             |

## 2) Select Customer Request Link:

| AiM WorkDesk                              |                                                            | ALB-JDOE About Help | Logout |
|-------------------------------------------|------------------------------------------------------------|---------------------|--------|
| Add Restore                               |                                                            |                     |        |
| Menu                                      | Administrator Messages                                     | 🔺 🗭 Quick Links 🔺   | • ¢    |
| Customer Service<br>System Administration | Personal Query Count                                       |                     |        |
| System ramming action                     | ■ 0 Customer Service ~ Customer Request ~ MY WORK REQUESTS |                     |        |
| ©2020 AssetWorks LLC                      |                                                            |                     |        |
|                                           |                                                            |                     |        |
|                                           |                                                            |                     |        |

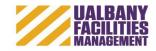

#### 3) Select New Request

| liM 🗮 Customer Request |             |                          | ALB-JDOE About Help Lo |
|------------------------|-------------|--------------------------|------------------------|
| New Search             |             |                          |                        |
|                        |             | Last Edited by On Status |                        |
|                        |             |                          |                        |
|                        |             |                          |                        |
|                        |             |                          |                        |
|                        |             | Problem Code             |                        |
| ganization             | Region      | Problem Code             |                        |
|                        | Facility    |                          |                        |
| equestor               | Property    | Desired Date             |                        |
|                        |             | Desired Date             |                        |
| ontact                 | Location    | Reference                |                        |
|                        | Asset Group | Created By               |                        |
| ontact Phone           |             |                          |                        |
| ontact Email           | Asset       | Date Created             |                        |

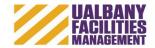

4) Enter detailed information of what you want done and where, and fill in your contact information:

| Save Cancel                                                |                                               |                                     | Prov                                         | ide a brief                    | description                                                                                                    |                                          |                             |                         |
|------------------------------------------------------------|-----------------------------------------------|-------------------------------------|----------------------------------------------|--------------------------------|----------------------------------------------------------------------------------------------------|------------------------------------------|-----------------------------|-------------------------|
| a Description<br>r <u>ence Data</u><br>ments<br>uurt Setup | 184601                                        | M SIGN IN ETEC 0123 TO READ ANE DOE |                                              | e work you<br>to have c        | would like<br>lone                                                                                                    | Last Edited by CUSTOMER On 7/12/21 11:43 | AM Status                   | OPEN                    |
| is Log<br><u>is History</u><br>ted Documents               | Organization 02001<br>PROVO<br>Requestor UALB | DST & VP-ACADEMIC AFFAIRS           |                                              | Region<br>Facility<br>Property | 28010         Q           ALBANY         UPTOWN         Q           UPTOWN         Q         UPTOWN           0525         Q         Q |                                          | Problem Cod<br>Desired Date |                         |
| (                                                          | Contact JANE<br>Contact Phone x1234           | \ \_                                | Organization<br>Requestor w                  | /ill auto- "                   | ETEC (OFF PODIUM) (FUTURE - AGU<br>0123 Q<br>FT FACULTY<br>Q                                                                           | Facility (Campus),<br>Property (Building | ,                           | CUSTOMER                |
| _                                                          | Contact Email jdoe@                           | Palbany.edu                         | populate fro<br>profile setu<br>Requestor fi | b. If                          | ٩                                                                                                    | Location (Room)                          | ted                         | d Jul 12, 2021 11:43 AM |

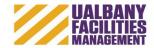

- Tip: to search for a property (building, parking lot or Athletic/Rec Field), hit the search icon on the (blank) property field
  - 1) Select Search Button

| AiM Property      | y             |                      |                     |
|-------------------|---------------|----------------------|---------------------|
| Done              | Search        | Show All             | Cancel              |
| Region : 28010    | ility : UPTOW | <u>n</u>             |                     |
| <u>Property</u> ↓ |               | Property Description |                     |
| 0007              |               | WATER TOWER (POD     | IUM)                |
| 0015              |               | LINEAR ACCELERATO    | R LAB (PODIUM)      |
| <u>0017</u>       |               | INFORMATION TECH     | NOLOGY (OFF PODIUM) |
|                   |               |                      |                     |

2) Enter a key word in the description field and then Execute

|    | Execute Reset        |                 |    |
|----|----------------------|-----------------|----|
| >  |                      | Operator        |    |
|    | Property             | = v             |    |
| _  | Property Description | contains V ETEC |    |
| ₩. |                      |                 |    |
| _  |                      |                 | // |
| ≡  | Property Class       | = v             |    |
|    | Status               | = v             |    |
|    | City                 | = v             |    |
|    | County               | = v             |    |
|    | State                | = v             |    |
|    | Zip Code             | = v             |    |
|    | Country Code         |                 |    |

3) Select Property, then the **Done** button

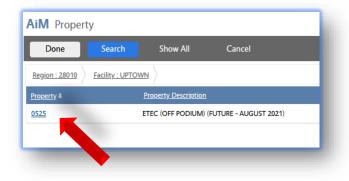

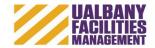

4) Hit Save – this submits your request to the Facilities Management Operations Center for review:

| Customer Request                    |                          |                                            |                      |                                                              |              |                       |
|-------------------------------------|--------------------------|--------------------------------------------|----------------------|--------------------------------------------------------------|--------------|-----------------------|
| Save Cancel                         |                          |                                            |                      |                                                              |              |                       |
| w<br>tra Description                | 184601                   |                                            |                      | Last Edited by CUSTOMER On 7/12/21 11:43 AM                  | Status       | OPEN C                |
| rerence Data<br>mments              | PLEASE CREA              | TE ROOM SIGN IN ETEC 0123 TO READ JANE DOE |                      |                                                              |              |                       |
| ount Setup<br>es Log<br>tus History |                          |                                            |                      |                                                              |              |                       |
| ated Documents                      | Organization             | 02001 Q                                    |                      | Z8010 Q<br>ALBANY                                            | Problem Code | Q                     |
|                                     | Requestor                | PROVOST & VP-ACADEMIC AFFAIRS UALBANY Q    | Facility<br>Property | UPTOWN Q<br>UPTOWN<br>0525 Q                                 | Desired Date |                       |
|                                     | Contract                 | UNIVERSITY AT ALBANY                       |                      | 0525 Q<br>ETEC (OFF PODIUM) (FUTURE - AUGUST 2021)<br>0123 Q | Reference    |                       |
|                                     | Contact<br>Contact Phone | ANE DOE                                    | Asset Group          | FT FACULTY                                                   | Created By   | CUSTOMER              |
|                                     | Contact Email            | [jdoe@albany.edu                           | Asset                | ٩                                                            | Date Created | Jul 12, 2021 11:43 AM |
|                                     |                          |                                            |                      |                                                              |              |                       |

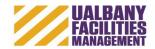

5) Once your request is submitted, you will receive an e-mail confirmation:

|                                                                                                    | Boyle, Barbara G To Manager<br>Team Email V Done<br>Reply & Delete V Create New<br>Quick Steps | Rules * | Mark Categorize Follow | Translate<br>→ | kom<br>Iom |
|----------------------------------------------------------------------------------------------------|------------------------------------------------------------------------------------------------|---------|------------------------|----------------|------------|
| Tue 9/20/2016 10:59 AM<br>CUSTOMERSERVICE@UAM<br>CUSTOMER REQUEST STATUS                                                                                                    |                                                                                                |         |                        |                |            |
| o: Jane Smith<br>Re: Customer Request number 95700<br>Request Description need desk mo<br>Customer Request Status OPEN<br>ou have successfully submitted a customer request f<br>/e will review your request and you will receive anoth<br>lease call Customer Service Center at 2-3480 with any | ner email notification once your requ                                                          |         | or denied.             |                |            |
| nk To Aim<br>ttps://sunyaimapp.assetworks.com:8443/fmaxtest/s                                                                                                    | creen/CRQ_VIEW?docNo=95700                                                                     |         |                        |                |            |

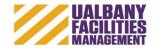

6) You will receive an additional e-mail once the work request is approved

| Ignore 🗙<br>Junk - Delete             | Reply Reply Forward More -                                                                    | 🖃 Team Email 🔹                             | → To Manager<br>✓ Done<br>ダ Create New | Move | सि Rules र<br>अधि OneNote<br>ि Actions र | Mark Categor | ze Follow<br>Up - | Translate<br>↓ Select → | Q<br>Zoom |
|---------------------------------------|-----------------------------------------------------------------------------------------------|--------------------------------------------|----------------------------------------|------|------------------------------------------|--------------|-------------------|-------------------------|-----------|
| Delete                                | Respond                                                                                       | Quick S                                    | Steps                                  | G.   | Move                                     | Tags         |                   | Editing                 | Zoom      |
|                                       | ie 9/20/2016 11:24 AM                                                                         |                                            |                                        |      |                                          |              |                   |                         |           |
|                                       | USTOMERSERVICE@UA                                                                             | AMAIL.ALBANY.                              | .EDU                                   |      |                                          |              |                   |                         |           |
| C                                     | USTOMER REQUEST APPROVED                                                                      | )                                          |                                        |      |                                          |              |                   |                         |           |
| o Stern, Stacy                        |                                                                                               |                                            |                                        |      |                                          |              |                   |                         |           |
| Suggested Meeting                     | igs                                                                                           |                                            |                                        |      |                                          |              |                   |                         |           |
| Re:                                   | Customer Request Number 95700<br>Work Order Number: 17-01961<br>Request Description: need des | has been approved<br>ik moved from room 10 | 01 to room 202                         |      |                                          |              |                   |                         |           |
| Please call Cust                      | omer Service Center at 2-3480 with                                                            | any questions.                             |                                        |      |                                          |              |                   |                         |           |
| Link To Aim<br><u>https://sunyair</u> | napp.assetworks.com:8443/fmaxte                                                               | st/screen/CRQ_VIEW?                        | ?docNo=95700                           |      |                                          |              |                   |                         |           |

If you have any questions, please call the FM Operations Center at 2-3480.